# **cameo Documentation**

*Release 0.1.0*

**Nikolaus Sonnenschein, João Cardoso**

January 19, 2016

### Contents

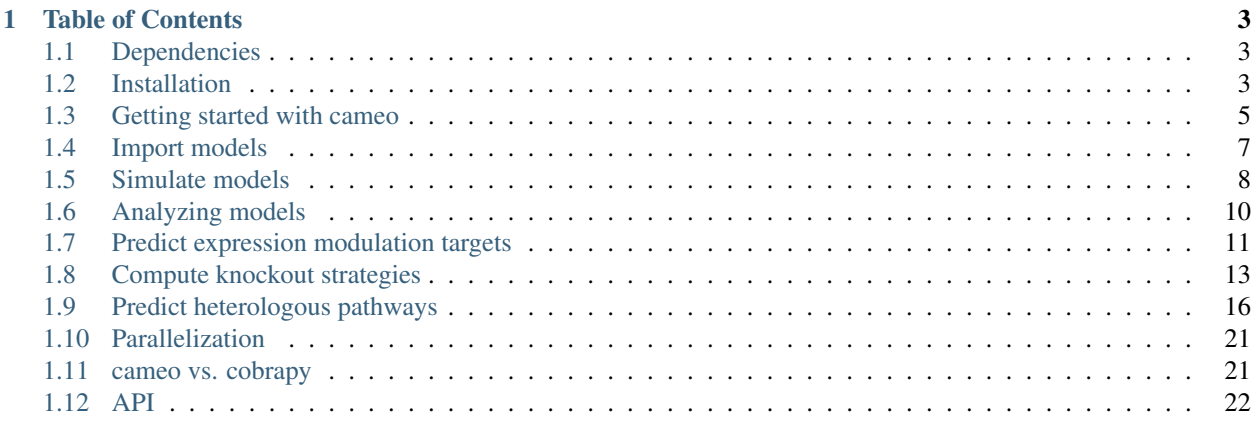

### [2 Indices and tables](#page-30-0) 27

Warning: These pages are under construction. Feel free to look around ...

Cameo is a high-level python library developed to aid the strain design process in metabolic engineering projects. The library provides a modular framework of simulation methods, strain design methods, access to models, that targets developers that want custom analysis workflows.

Computationally heavy methods have been parallelized and can be run on a clusters using the IPython parallelization framework (see example and documentation for more details). The default fallback is python's multiprocessing library.

Furthermore, it exposes a high-level API to users that just want to compute promising strain designs.

```
from cameo.api import design
design(product='L-Serine')
```
You got curious? Head over to [try.cameo.bio](http://try.cameo.bio) and give it a try.

# **Table of Contents**

# <span id="page-6-1"></span><span id="page-6-0"></span>**1.1 Dependencies**

Cameo has the following hard dependencies:

- [optlang][\(https://pypi.python.org/pypi/optlang\)](https://pypi.python.org/pypi/optlang) (for defining optimization problems)
- [numpy][\(http://www.numpy.org/\)](http://www.numpy.org/) and [scipy][\(http://www.scipy.org/\)](http://www.scipy.org/) (for obvious reasons)
- [inspyred][\(https://pypi.python.org/pypi/inspyred\)](https://pypi.python.org/pypi/inspyred) (for heuristic optimizations)
- [escher][\(https://pypi.python.org/pypi/Escher\)](https://pypi.python.org/pypi/Escher) (for pathway visualizations)
- [blessings][\(https://pypi.python.org/pypi/blessings\)](https://pypi.python.org/pypi/blessings) and [IProgress][\(https://pypi.python.org/pypi/IProgress\)](https://pypi.python.org/pypi/IProgress) (for displaying progress bars)
- [lazy-proxy-object][\(https://pypi.python.org/pypi/lazy-object-proxy\)](https://pypi.python.org/pypi/lazy-object-proxy) (for keeping models unevaluated)

Optionally, the following soft dependencies can be installed

- Jupyter notebook (cameo is tightly integrated with the notebook interface)
- bokeh (for plotting and showing progress)

The following dependencies are needed for development:

- [nose]() (for running unit tests)
- [rednose]() (for running unit tests)
- [coverage]() (for determining test coverage)

The following dependencies are needed for generating documentation:

- sphinx
- mock
- numpydoc

# <span id="page-6-2"></span>**1.2 Installation**

# **1.2.1 Setting up a virtual environment first**

We highly recommended installing cameo inside a virtual environment [\(virtualenv\)](https://pypi.python.org/pypi/virtualenv). [virtualenvwrapper](https://pypi.python.org/pypi/virtualenvwrapper) tremendously simplifies using [virtualenv](https://pypi.python.org/pypi/virtualenv) and can easily be installed using [virtualenv-burrito.](https://github.com/brainsik/virtualenv-burrito) Once you installed virtualenv and [virtualenvwrapper,](https://pypi.python.org/pypi/virtualenvwrapper) run

```
$ mkvirtualenv cameo # or whatever you'd like to call your virtual environment
$ workon cameo
```
and then continue with the installation instructions described below.

### **1.2.2 Non-python dependencies**

cameo relies on [optlang](https://github.com/biosustain/optlang) to solve optimization problems. Currently, optlang supports either [glpk](https://www.gnu.org/software/glpk/) (open source) or [cplex](http://www-01.ibm.com/software/commerce/optimization/cplex-optimizer/) (academic licenses available), which are not python tools. At least one of them has to be installed before one can proceed with the cameo installation.

#### **GLPK**

Using cameo with [glpk](https://www.gnu.org/software/glpk/) also requires [swig](http://www.swig.org/) to be installed (in order to generate python bindings). On ubuntu (or other similar linux platforms) we recommend using apt-get:

sudo apt-get install libglpk-dev glpk-utils swig

On macs we recommend using [homebrew.](http://brew.sh/)

\$ brew install swig \$ brew install glpk

#### **CPLEX**

The [cplex](http://www-01.ibm.com/software/commerce/optimization/cplex-optimizer/) contains a python directory (similar to IBM/ILOG/CPLEX\_Studio1251/cplex/python/x86-64\_osx). Inside this directory run

\$ python setup.py install

to install the python bindings.

# **1.2.3 Normal installation**

Warning: cameo is still under heavy development. We recommend installing the development version (see below) if you would like to stay up-to-date with the latest changes.

cameo can be installed using pip.

pip install cameo

# **1.2.4 Development setup**

pip can also be used to install cameo directly from the [github repository.](https://github.com/biosustain/cameo)

\$ pip install -e git+https://github.com/biosustain/cameo.git@devel#egg=cameo

Alternatively, you can clone the repository (or your fork) and then run

python setup.py install

From withing the cameo directory.

```
from pandas import options
options.display.max_rows = 8
```
# <span id="page-8-0"></span>**1.3 Getting started with cameo**

cameo reuses and extends model data structures defined by [cobrapy](https://opencobra.github.io/cobrapy/) (COnstraints-Based Reconstruction and Analysis tool for Python). So, in addition to following this quick start guide and other cameo tutorials, we encourage you to explore cobrapy's [documentation](https://cobrapy.readthedocs.org/en/latest/cobra.core.html) as well.

#### **1.3.1 Step 1: Load a model**

Loading a model is easy. Just import the load\_model function.

**from cameo import** load\_model

For example, load the most current genome-scale metabolic reconstruction of *Escherichia coli*.

 $model = load model("iJ01366")$ 

Models, reactions, metabolites, etc., provide return HTML when evaluated in Jupyter notebooks and can thus be easily inspected.

model

### **1.3.2 Step 2: Simulate a model**

The model can be simulated by executing solve.

solution = model.solve()

A quick overview of the solution can be obtained in form of a pandas [DataFrame](http://pandas.pydata.org/pandas-docs/stable/generated/pandas.DataFrame.html) (all solution objects in cameo provide access to data frames through a data\_frame attribute).

solution

The data frame is accessible through solution.data\_frame.

solution.data\_frame

Data frames make it very easy to process results. For example, let's take a look at reactions with flux != 0

solution.data\_frame.query('fluxes != 0')

### **1.3.3 Step 3: Exploring a model**

Objects—models, reactions, metabolites, genes—can easily be explored in the Jupyter notebook, taking advantage of tab completion. For example, place your cursor after the period in model.reactions. and press the TAB key. A dialog will appear that allows you to navigate the list of reactions encoded in the model.

model.reactions. # place your cursor after the period and press the TAB key.

For example, you can access the E4PD (*Erythrose 4-phosphate dehydrogenase*) reaction in the model.

model.reactions.E4PD

Be aware though that due variable naming restrictions in Python dot notation access to reactions (and other objects) might not work in some cases.

model.reactions.12DGR120tipp

```
File "<ipython-input-11-fa7ea4193315>", line 1
  model.reactions.12DGR120tipp
                       \hat{\phantom{1}}
```
SyntaxError: invalid syntax

In these cases you need to use the model.reactions.get\_by\_id.

model.reactions.get\_by\_id('12DGR120tipp')

Metabolites are accessible through model.metabolites. For example, D-glucose in the cytosolic compartment.

model.metabolites.glc\_\_D\_c

<Metabolite glc\_\_D\_c at 0x10b7cfe48>

A list of the genes encoded in the model can be accessed via model.genes.

model.genes[0:10]

```
[<Gene b0929 at 0x10b8b1a20>,
<Gene b1377 at 0x10b8b19b0>,
<Gene b2215 at 0x10b8b19e8>,
<Gene b0241 at 0x10b8b1978>,
<Gene b4035 at 0x10b8b1e80>,
<Gene b4033 at 0x10b8b1e10>,
<Gene b4032 at 0x10b8b1e48>,
<Gene b4034 at 0x10b8b1dd8>,
<Gene b4036 at 0x10b8b1ef0>,
<Gene b4213 at 0x10b8b89b0>]
```
A few additional attributes have been added that are not available in a [cobrapy](https://opencobra.github.io/cobrapy/) model. For example, exchange reactions that allow certain metabolites to enter or leave the model can be accessed through model.exchanges.

model.exchanges[0:10]

```
[<Reaction DM_4CRSOL at 0x107773da0>,
<Reaction DM_5DRIB at 0x107773f60>,
<Reaction DM_AACALD at 0x10a4ae5f8>,
<Reaction DM_AMOB at 0x10a4ae630>,
<Reaction DM_MTHTHF at 0x10ae32d30>,
<Reaction DM_OXAM at 0x10ae329e8>,
<Reaction EX_12ppd__R_e at 0x10ae32940>,
<Reaction EX_12ppd__S_e at 0x10ae32c18>,
<Reaction EX_14glucan_e at 0x10ae32fd0>,
<Reaction EX_15dap_e at 0x10ae32ba8>]
```
Or, the current medium can be accessed through model.medium.

model.medium

It is also possible to get a list of essential reactions ...

```
model.essential_reactions()[0:10]
```

```
[<Reaction DM_4CRSOL at 0x107773da0>,
<Reaction DM_5DRIB at 0x107773f60>,
<Reaction DM_AMOB at 0x10a4ae630>,
<Reaction DM_MTHTHF at 0x10ae32d30>,
<Reaction Ec_biomass_iJO1366_core_53p95M at 0x10ae32c50>,
<Reaction EX_ca2_e at 0x10ae38630>,
<Reaction EX_cl_e at 0x10ae38828>,
<Reaction EX_cobalt2_e at 0x10ae38908>,
<Reaction EX_cu2_e at 0x10ae38b38>,
<Reaction EX_glc_e at 0x10ae45b38>]
```
... and essential genes.

model.essential\_genes()[0:10]

```
[<Gene b0029 at 0x10b998048>,
<Gene b2320 at 0x10bb10080>,
<Gene b0175 at 0x10b9840b8>,
<Gene b2530 at 0x10ba580b8>,
<Gene b0639 at 0x10bad8240>,
<Gene b0025 at 0x10b9dc278>,
<Gene b3807 at 0x10ba58278>,
<Gene b3196 at 0x10b9482e8>,
<Gene b3041 at 0x10b984438>,
<Gene b3939 at 0x10bb73550>]
```
**from pandas import** options options.display.max\_rows = 8

# <span id="page-10-0"></span>**1.4 Import models**

### **1.4.1 Import models from different file formats**

**pass**

### **1.4.2 Models on the internet**

In the previous chapter we showed how to to use load\_model to import a model by ID. But where did the model come from? Cameo has currently access to two model repositories on the internet, <http://bigg.ucsd.edu> and [http://darwin.di.uminho.pt/models.](http://darwin.di.uminho.pt/models)

Cameo also has the ability to load the model from the internet. To data

**from cameo import** models

models.index\_models\_bigg()

```
from pandas import options
options.display.max_rows = 8
from cameo import load_model
model = load_model("iJO1366")
```
# <span id="page-11-0"></span>**1.5 Simulate models**

cameo uses and extends the model data structures defined by [cobrapy,](https://opencobra.github.io/cobrapy/) our favorite COnstraints-Based Reconstruction and Analysis tool for Python. cameo is thus 100% compatible with cobrapy. For efficiency reasons, however, cameo implements its own simulation methods that take advantage of a more advanced solver interface.

### **1.5.1 Primer: Constraint-Based Modeling**

Constraint-based modeling is a powerful modeling framework for analyzing metabolism on the genome scale [\(Mc-](http://www.ncbi.nlm.nih.gov/pubmed/23632383)[Closkey et al., 2013\)](http://www.ncbi.nlm.nih.gov/pubmed/23632383). For a model that encompasses n reactions that involve m metabolites, S is a matrix of dimension  $m \times n$  that encodes the stoichiometry of the metabolic reaction system; it is usually referred to as stoichiometric matrix. Assuming that the system is in a steady state—the concentration of metabolites are constant—the system of flux-balances can be formulated as

$$
\mathbf{S}\mathbf{v} = 0\,,\tag{1.1}
$$

where v is the vector of flux rates. With the addition of a biologically meaningful objective, flux capacity constraints, information about the reversibility of reactions under physiological conditions, an optimization problem can be formulated that can easily be solved using [linear programming.](https://en.wikipedia.org/wiki/Linear_programming)

, e.g., maximimization of biomass production,Given the maximization of growth rate as one potential biological objective  $v_{biomass}$ , i.e., the flux of an artificial reaction that consumes biomass components in empirically determined proportions, and assuming that the cell is evolutionary optimized to achieve that objective, and incorporating knowledge about reaction reversibility, uptake and secretion rates, and maximum flux capacities in the form of lower and uppers bounds ( $\mathbf{v}_{lb}$  and  $\mathbf{v}_{ub}$ ) on the flux variables v, one can formulate and solve an optimization problem to identify an optimal set of flux rates using flux balance analysis (FBA):

$$
Max \t Z_{obj} = \mathbf{c}^{T} \mathbf{v}
$$
  
s.t.  $\mathbf{S}\mathbf{v}(\mathbf{\pm 3})$   
 $\mathbf{v}_{lb} \le \mathbf{v} \le (\mathbf{d}_{ub}\mathbf{h})$  (1.2)

### **1.5.2 Flux Balance Analysis**

In cameo, flux balance analysis can be performed with the function fba.

```
from cameo import fba
fba\_result = fba (model)
```
Basically, fba calls model.solve() and wraps the optimization solution in a FluxDistributionResult object. The maximum objective values (corresponding to a maximum growth rate) can obtained throug result.objective\_value.

```
fba_result.objective_value
```
0.9823718127269799

# **1.5.3 Parsimonious Flux Balance Analysis**

Parsimonious flux balance analysis [\(Lewis et al., 2010\)](http://www.ncbi.nlm.nih.gov/pubmed/20664636), a variant of FBA, performs FBA in in a first step to determine the maximum objective value  $Z_{obj}$ , fixes it in form of an additional model constraint ( ${\bf c}^T{\bf v}\geq Z_{obj}$ ), and then minimizes in a second optimization the  $L_1$  norm of v. The assumption behind the pFBA is that cells try to minimize flux magnitude as well in order to keep the costs of protein low.

$$
Max \t|v|
$$
  
s.t.  $\text{Sv}(\pm 6)$   
 $c^T v \geq (Z_o \bar{z})$   
 $v_{lb} \leq v \leq (I_u \bar{z})$  (1.5)

In cameo, pFBA can be performed with the function  $pfba$ .

```
from cameo import pfba
pfba_result = pfba(model)
```
The objective\_function value is  $|v|$  ...

```
pfba_result.objective_value
```
699.0222751839377

... whis is significantly smaller than flux vector of the original FBA solution.

```
abs(fba_result.data_frame.flux).sum()
```
764.91487969777245

# **1.5.4 Setp 2: Simulate knockouts phenotypes**

Although PFBA and FBA can be used to simulate the effect of knockouts, other methods have been proven more valuable for that task: MOMA and ROOM. In *cameo* we implement a linear version of MOMA.

Simulating knockouts:

• Manipulate the bounds of the reaction (or use the shorthand method knock\_out)

model.reactions.PGI

```
model.reactions.PGI.knock_out()
model.reactions.PGI
```
#### • Simulate using different methods:

```
%time
fba_knockout_result = simulation.fba(model)
fba_knockout_result[model.objective]
```

```
CPU times: user 2 µs, sys: 0 ns, total: 2 µs
Wall time: 5.01 µs
```
0.905983

```
pfba_knockout_result = simulation.pfba(model)
pfba_knockout_result[model.objective]
```
#### 0.905983

MOMA and ROOM relly on a reference (wild-type) flux distribution and we can use the one previously computed.

Parsimonious FBA references seem to produce better results using this methods

lmoma\_result["2 \* EX\_glc\_lp\_e\_rp\_"]

-18.7358

 $%$  $+$  $im$  $\approx$ 

```
lmoma_result = simulation.lmoma(model, reference=pfba_result.fluxes)
lmoma_result[model.objective]
```

```
CPU times: user 2 µs, sys: 1 µs, total: 3 µs
Wall time: 5.01 µs
```
0.791393

```
%time
room_result = simulation.room(model, reference=pfba_result.fluxes)
room_result[model.objective]
```

```
CPU times: user 2 µs, sys: 1 µs, total: 3 µs
Wall time: 5.01 µs
```
0.887440

room\_result

<cameo.core.result.FluxDistributionResult at 0x10aa75b50>

# <span id="page-13-0"></span>**1.6 Analyzing models**

computer aided metabolic engineering and optimization

cameo uses and extends the model data structures defined by [cobrapy,](https://opencobra.github.io/cobrapy/) our favorite COnstraints-Based Reconstruction and Analysis tool for Python. cameo is thus 100% compatible with cobrapy. For efficiency reasons though cameo implements its own analysis methods that take advantage of a more advanced solver interface.

```
from cameo import models
model = models.bigg.e_coli_core
```
### **1.6.1 Flux Variability Analysis**

Flux variability analysis (FVA) enables the computation of lower and upper bounds of reaction fluxes.

```
from cameo import flux_variability_analysis
```

```
fva_result = flux_variability_analysis(model, reactions=[model.reactions.PGI, model.reactions.EX_glc_e])
fva_result.data_frame
```
One very useful application of FVA is determining if alternative optimal solution exist.

```
fva_result = flux_variability_analysis(model, reactions=[model.reactions.PGI, model.reactions.EX_glc_e],
                          fraction_of_optimum=1.)
fva_result.data_frame
```
### **1.6.2 Phenotpic Phase Plane**

```
from cameo import phenotypic_phase_plane
model.reactions.EX o2 e.lower bound = -10result = phenotypic_phase_plane(model,
                                         variables=[model.reactions.Biomass_Ecoli_core_w_GAM],
                                         objective=model.reactions.EX_succ_e,
                                         points=10)
result.plot(height=400)
```
result.data\_frame

# <span id="page-14-0"></span>**1.7 Predict expression modulation targets**

# **1.7.1 Differential flux variability analysis**

```
from cameo import models
from cameo.flux_analysis.analysis import phenotypic_phase_plane
from cameo.strain_design.deterministic import DifferentialFVA
```
#### **E. coli model and succinate production**

Load the E. coli core model.

model = models.bigg.e\_coli\_core

The production envelope looks like this.

```
production_envelope = phenotypic_phase_plane(model,
                                             variables=[model.reactions.Biomass_Ecoli_core_w_GAM],
                                             objective=model.reactions.EX_succ_e)
production_envelope.plot()
```
Set up a model that represents a reference state (in this case a model with a constrained growth rate).

```
reference model = model.copy()biomass_rxn = reference_model.reactions.Biomass_Ecoli_core_w_GAM
biomass_rxn.lower_bound = 0.3
target = reference_model.reactions.EX_succ_e
target.lower_bound = 2
```
Set up the differential flux variability analysis strain design method.

```
\overline{\text{diffFVA}} = \text{DifferentialFVA}(\text{design\_space\_model} = \text{model},reference_model=reference_model,
                                objective=target,
                                variables=[biomass_rxn],
                                normalize_ranges_by=biomass_rxn,
                                points=10)
```
diffFVA = DifferentialFVA(model, model.reactions.EX\_succ\_e, points=20)

Run differential flux variability analysis (only on the surface of the production envelope)

```
result = diffFVA.run(surface only=True, improvements only=True)
result.plot()
```
result.display\_on\_map("iJO1366.Central metabolism")

<IPython.core.display.Javascript object>

<IPython.core.display.Javascript object>

<IPython.core.display.Javascript object>

<IPython.core.display.Javascript object>

<IPython.core.display.Javascript object>

<IPython.core.display.Javascript object>

<IPython.core.display.Javascript object>

<IPython.core.display.Javascript object>

<IPython.core.display.Javascript object>

<IPython.core.display.Javascript object>

<IPython.core.display.Javascript object>

<IPython.core.display.Javascript object>

<IPython.core.display.Javascript object>

<IPython.core.display.Javascript object>

<IPython.core.display.Javascript object>

<IPython.core.display.Javascript object>

<IPython.core.display.Javascript object>

<IPython.core.display.Javascript object>

<IPython.core.display.Javascript object>

# <span id="page-16-0"></span>**1.8 Compute knockout strategies**

```
import cameo
from cameo import models
from cameo.strain_design.heuristic import GeneKnockoutOptimization, ReactionKnockoutOptimization
from cameo.strain_design.heuristic.objective_functions import biomass_product_coupled_yield, product
from cameo.flux_analysis.simulation import fba
from cameo.parallel import SequentialView
import inspyred
```
model = models.bigg.e\_coli\_core

```
objective1 = biomass_product_coupled_yield(
   model.reactions.Biomass_Ecoli_core_w_GAM,
   model.reactions.EX_ac_e,
   model.reactions.EX_glc_e)
objective2 = number_of_knockouts()
objective = [objective1, objective2]
```
ko = GeneKnockoutOptimization(model=model,

simulation\_method=fba, objective\_function=objective, heuristic\_method=inspyred.ec.emo.NSGA2, seed=1234)

results = ko.run(max\_evaluations=3000, popuplation\_size=100, view=SequentialView())

Starting optimization at Fri, 17 Jul 2015 13:53:04

Using saved session configuration for http://localhost:5006/ To override, pass 'load\_from\_config=False' to Session

/Users/niko/.virtualenvs/cameo\_py3/lib/python3.4/site-packages/bokeh/session.py:319 [1;31mUserWarnin

<IPython.core.display.Javascript object>

<IPython.core.display.Javascript object>

<IPython.core.display.Javascript object>

<IPython.core.display.Javascript object>

<IPython.core.display.Javascript object>

<IPython.core.display.Javascript object>

<IPython.core.display.Javascript object>

<IPython.core.display.Javascript object>

<IPython.core.display.Javascript object>

<IPython.core.display.Javascript object>

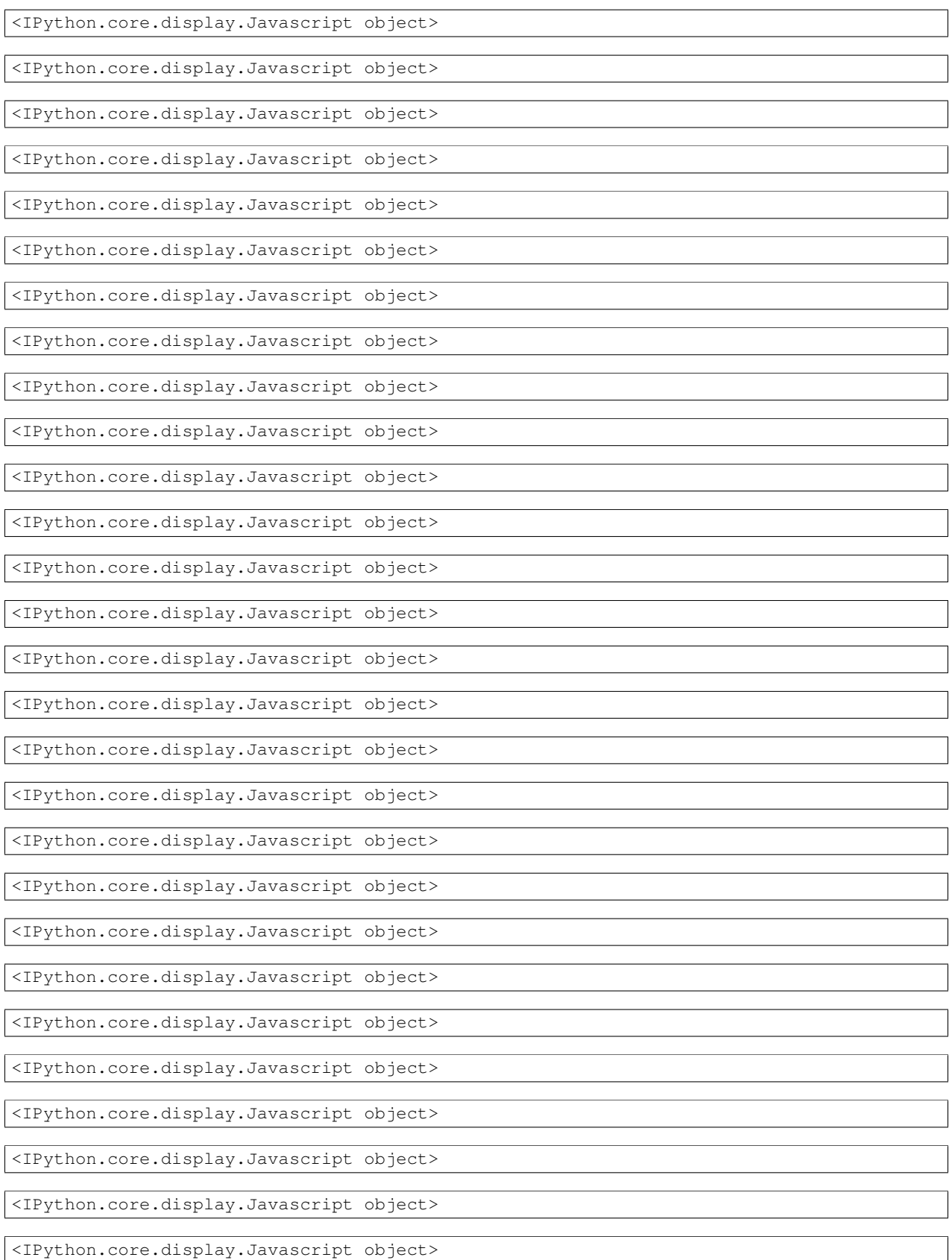

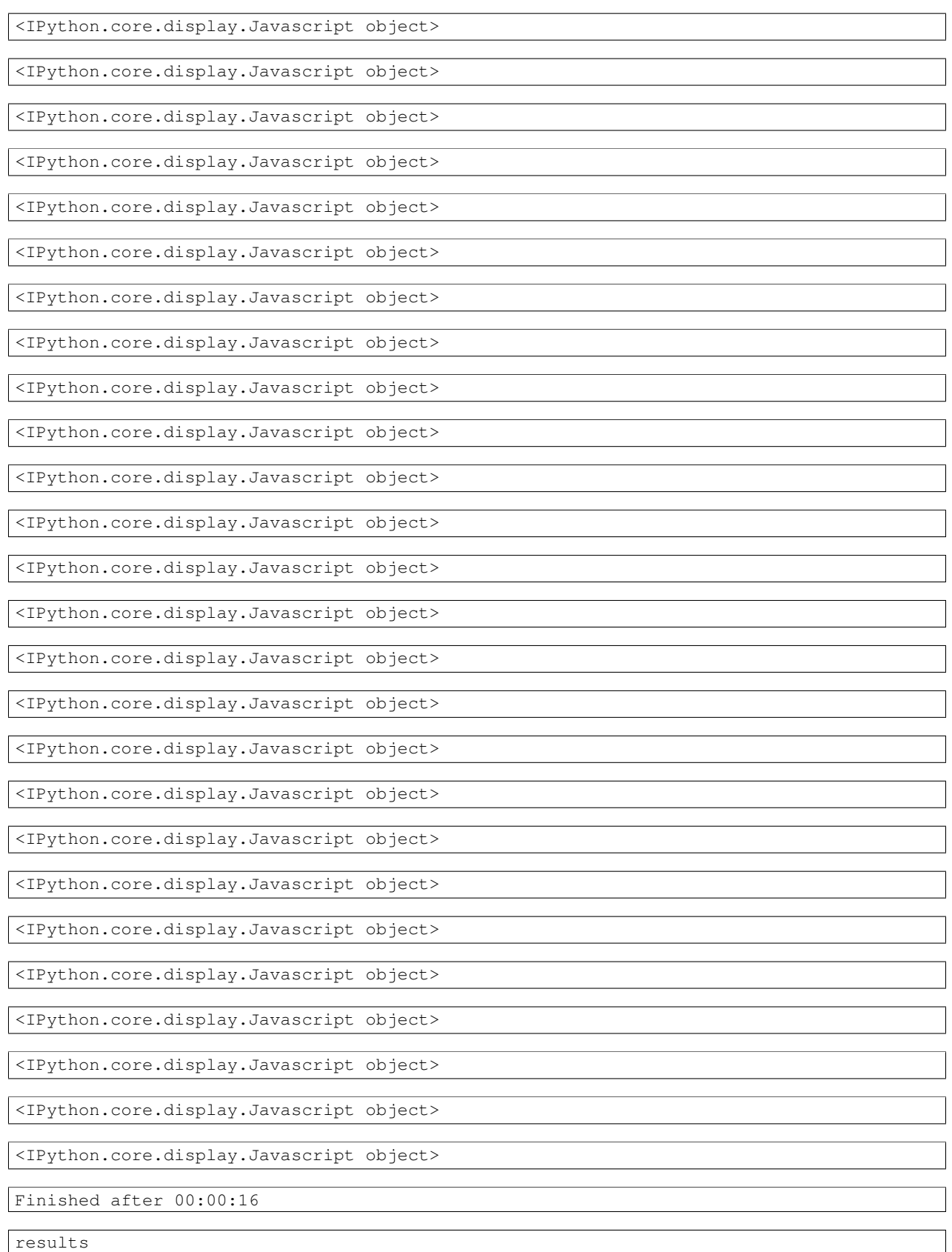

```
from IPython.display import display
import re
```
# <span id="page-19-0"></span>**1.9 Predict heterologous pathways**

```
from cameo import models
from cameo.strain_design import pathway_prediction
```
**import logging**

logging.getLogger('cameo').setLevel(logging.DEBUG)

predictor.mapping['atp']

'MNXM3'

predictor.adpater\_reactions

 $[$ ]

predictor.model.solver.configuration.verbosity = 3

pathways = predictor.run(product="L-Serine", max\_predictions=1)

INFO:cameo.strain\_design.pathway\_prediction:Predicting pathway No. 1

```
Found incumbent of value 2513.000000 after 0.16 sec. (31.18 ticks)
MIP emphasis: balance optimality and feasibility.
MIP search method: dynamic search.
Parallel mode: deterministic, using up to 4 threads.
Root relaxation solution time = 0.44 sec. (147.56 ticks)
```
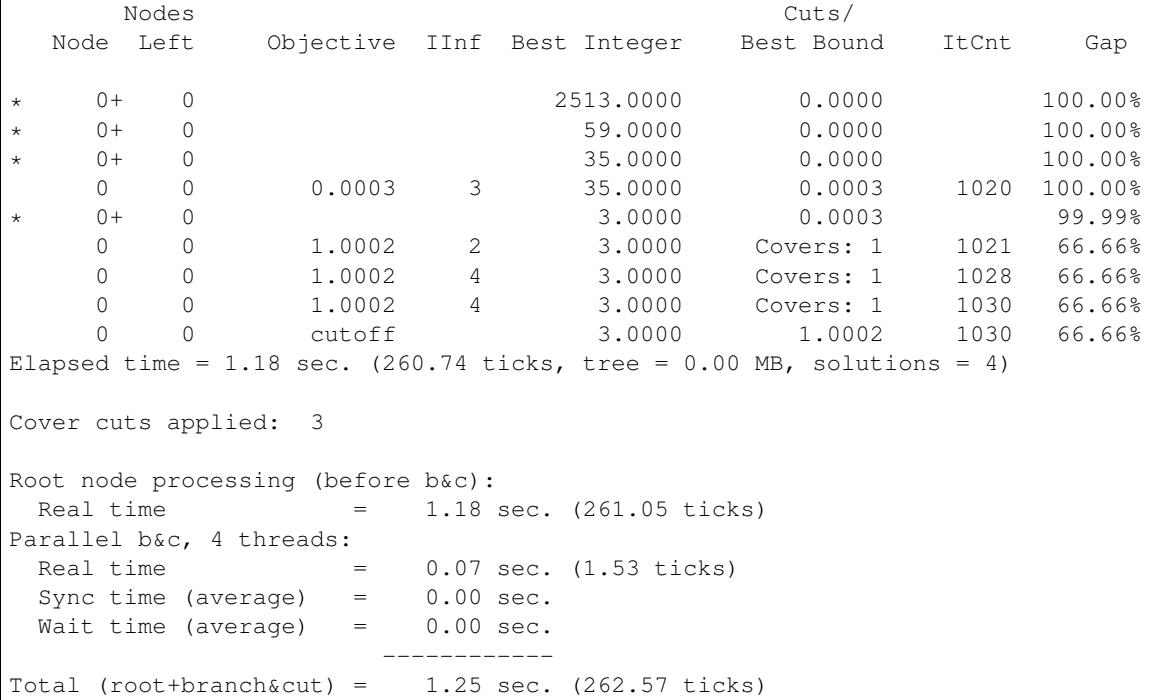

INFO:cameo.strain\_design.pathway\_prediction:  $[0 \le y_P GCD \le 1, 0 \le y_P SERT \le 1, 0 \le y_P SPL = 1]$ INFO:cameo.strain\_design.pathway\_prediction:Pathway predicted: Nicotinamide adenine dinucleotide + \_

INFO:cameo.strain\_design.pathway\_prediction:Adding integer cut.

model.metabolites.dhap\_c.name

'Dihydroxyacetone phosphate'

pathways = predictor.run(product="Dihydroxyacetone phosphate", max\_predictions=1, timeout=10)

INFO:cameo.strain\_design.pathway\_prediction:Predicting pathway No. 1

```
1 of 4 MIP starts provided solutions.
MIP start 'm1' defined initial solution with objective 3.0000.
MIP emphasis: balance optimality and feasibility.
MIP search method: dynamic search.
Parallel mode: deterministic, using up to 4 threads.
Root relaxation solution time = 0.27 sec. (100.84 ticks)
       Nodes Cuts/
  Node Left Objective IInf Best Integer Best Bound ItCnt Gap
* 0+ 0 3.0000 0.0000 100.00%
* 0 0 integral 0 0.0000 0.0000 641 0.00%
Elapsed time = 0.57 sec. (179.65 ticks, tree = 0.00 MB, solutions = 2)
Root node processing (before b&c):
 Real time = 0.59 \text{ sec.} (179.86 \text{ ticks})Parallel b&c, 4 threads:
 Real time = 0.00 \text{ sec.} (0.00 \text{ ticks})Sync time (average) = 0.00 sec.
 Wait time (average) = 0.00 sec.
                        ------------
Total (root+branch&cut) = 0.59 sec. (179.86 ticks)
INFO:cameo.strain_design.pathway_prediction:[]
INFO:cameo.strain_design.pathway_prediction:It seems dhap_c is a native product in model MODELID_3473
INFO:cameo.strain_design.pathway_prediction:Predicting pathway No. 1
Root node processing (before b&c):
 Real time = 0.00 \text{ sec.} (0.09 \text{ ticks})Parallel b&c, 4 threads:
 Real time = 0.00 \text{ sec.} (0.00 \text{ ticks})Sync time (average) = 0.00 sec.
 Wait time (average) = 0.00 sec.
                       ------------
Total (root+branch&cut) = 0.00 \text{ sec.} (0.09 ticks)
INFO:cameo.strain_design.pathway_prediction:[]
INFO:cameo.strain_design.pathway_prediction:It seems dhap_c is a native product in model MODELID_347.
INFO:cameo.strain_design.pathway_prediction:Predicting pathway No. 1
Root node processing (before b&c):
 Real time = 0.00 sec. (0.09 ticks)
Parallel b&c, 4 threads:
 Real time = 0.00 sec. (0.00 ticks)
 Sync time (average) = 0.00 sec.
```
Wait time (average) =  $0.00$  sec. ------------

Total (root+branch&cut) = 0.00 sec. (0.09 ticks)

INFO:cameo.strain\_design.pathway\_prediction:[] INFO:cameo.strain\_design.pathway\_prediction:It seems dhap\_c is a native product in model MODELID\_3473 INFO:cameo.strain\_design.pathway\_prediction:Predicting pathway No. 1

Root node processing (before b&c): Real time  $= 0.00$  sec.  $(0.09$  ticks) Parallel b&c, 4 threads: Real time  $= 0.00$  sec. (0.00 ticks) Sync time (average) = 0.00 sec. Wait time (average) = 0.00 sec. ------------ Total (root+branch&cut) = 0.00 sec. (0.09 ticks)

INFO:cameo.strain\_design.pathway\_prediction:[] INFO:cameo.strain\_design.pathway\_prediction:It seems dhap\_c is a native product in model MODELID\_347. INFO:cameo.strain\_design.pathway\_prediction:Predicting pathway No. 1

Root node processing (before b&c): Real time  $= 0.00 \text{ sec.} (0.09 \text{ ticks})$ Parallel b&c, 4 threads: Real time  $= 0.00 \text{ sec.} (0.00 \text{ ticks})$ Sync time (average) = 0.00 sec. Wait time (average) = 0.00 sec. ------------ Total (root+branch&cut) =  $0.00$  sec. (0.09 ticks)

INFO:cameo.strain\_design.pathway\_prediction:[] INFO:cameo.strain\_design.pathway\_prediction:It seems dhap\_c is a native product in model MODELID\_3473 INFO:cameo.strain\_design.pathway\_prediction:Predicting pathway No. 1

Root node processing (before b&c): Real time  $= 0.00 \text{ sec.} (0.09 \text{ ticks})$ Parallel b&c, 4 threads: Real time  $= 0.00$  sec. (0.00 ticks) Sync time (average) = 0.00 sec. Wait time (average) = 0.00 sec. ------------ Total (root+branch&cut) =  $0.00$  sec.  $(0.09$  ticks)

INFO:cameo.strain\_design.pathway\_prediction:[] INFO:cameo.strain\_design.pathway\_prediction:It seems dhap\_c is a native product in model MODELID\_347. INFO:cameo.strain\_design.pathway\_prediction:Predicting pathway No. 1

Root node processing (before b&c): Real time  $= 0.00$  sec. (0.09 ticks) Parallel b&c, 4 threads: Real time  $= 0.00 \text{ sec.} (0.00 \text{ ticks})$ Sync time (average) = 0.00 sec. Wait time (average) = 0.00 sec. ------------ Total (root+branch&cut) =  $0.00 \text{ sec.}$  (0.09 ticks)

INFO:cameo.strain\_design.pathway\_prediction:[] INFO:cameo.strain\_design.pathway\_prediction:It seems dhap\_c is a native product in model MODELID\_347. INFO:cameo.strain\_design.pathway\_prediction:Predicting pathway No. 1

```
Root node processing (before b&c):
 Real time = 0.00 sec. (0.09 ticks)
Parallel b&c, 4 threads:
 Real time = 0.00 sec. (0.00 ticks)
 Sync time (average) = 0.00 sec.
 Wait time (average) = 0.00 sec.
                      ------------
Total (root+branch&cut) = 0.00 sec. (0.09 ticks)
```
INFO:cameo.strain\_design.pathway\_prediction:[] INFO:cameo.strain\_design.pathway\_prediction:It seems dhap\_c is a native product in model MODELID\_3473 INFO:cameo.strain\_design.pathway\_prediction:Predicting pathway No. 1

```
Root node processing (before b&c):
 Real time = 0.00 sec. (0.09 ticks)
Parallel b&c, 4 threads:
 Real time = 0.00 \text{ sec.} (0.00 \text{ ticks})Sync time (average) = 0.00 sec.
 Wait time (average) = 0.00 sec.
                       ------------
Total (root+branch&cut) = 0.00 sec. (0.09 ticks)
```
INFO:cameo.strain\_design.pathway\_prediction:[] INFO:cameo.strain\_design.pathway\_prediction:It seems dhap\_c is a native product in model MODELID\_347. INFO:cameo.strain\_design.pathway\_prediction:Predicting pathway No. 1

```
Root node processing (before b&c):
 Real time = 0.00 \text{ sec.} (0.09 \text{ ticks})Parallel b&c, 4 threads:
 Real time = 0.00 sec. (0.00 ticks)
 Sync time (average) = 0.00 sec.
 Wait time (average) = 0.00 sec.
                          ------------
Total (root+branch&cut) = 0.00 sec. (0.09 ticks)
```
INFO:cameo.strain\_design.pathway\_prediction:[] INFO:cameo.strain\_design.pathway\_prediction:It seems dhap\_c is a native product in model MODELID\_347. INFO:cameo.strain\_design.pathway\_prediction:Predicting pathway No. 1

```
Root node processing (before b&c):
 Real time = 0.00 \text{ sec.} (0.09 \text{ ticks})Parallel b&c, 4 threads:
 Real time = 0.00 sec. (0.00 ticks)
 Sync time (average) = 0.00 sec.
 Wait time (average) = 0.00 sec.
                       ------------
Total (root+branch&cut) = 0.00 sec. (0.09 ticks)
```
INFO:cameo.strain\_design.pathway\_prediction:[] INFO:cameo.strain\_design.pathway\_prediction:It seems dhap\_c is a native product in model MODELID\_3473 INFO:cameo.strain\_design.pathway\_prediction:Predicting pathway No. 1

```
Root node processing (before b&c):
 Real time = 0.00 sec. (0.09 ticks)
Parallel b&c, 4 threads:
 Real time = 0.00 sec. (0.00 ticks)
 Sync time (average) = 0.00 sec.
 Wait time (average) = 0.00 sec.
                      ----Total (root+branch&cut) = 0.00 sec. (0.09 ticks)
```
INFO:cameo.strain\_design.pathway\_prediction:[] INFO:cameo.strain\_design.pathway\_prediction:It seems dhap\_c is a native product in model MODELID\_347. INFO:cameo.strain\_design.pathway\_prediction:Predicting pathway No. 1

```
Root node processing (before b&c):
 Real time = 0.00 sec. (0.09 ticks)
Parallel b&c, 4 threads:
 Real time = 0.00 \text{ sec.} (0.00 \text{ ticks})Sync time (average) = 0.00 sec.
 Wait time (average) = 0.00 sec.
                       ------------
Total (root+branch&cut) = 0.00 sec. (0.09 ticks)
```
INFO:cameo.strain\_design.pathway\_prediction:[] INFO:cameo.strain\_design.pathway\_prediction:It seems dhap\_c is a native product in model MODELID\_3473 INFO:cameo.strain\_design.pathway\_prediction:Predicting pathway No. 1

```
Root node processing (before b&c):
 Real time = 0.00 \text{ sec.} (0.09 ticks)
Parallel b&c, 4 threads:
 Real time = 0.00 \text{ sec.} (0.00 \text{ ticks})Sync time (average) = 0.00 sec.
 Wait time (average) = 0.00 sec.
                        ------------
Total (root+branch&cut) = 0.00 sec. (0.09 ticks)
```
INFO:cameo.strain\_design.pathway\_prediction:[] INFO:cameo.strain\_design.pathway\_prediction:It seems dhap\_c is a native product in model MODELID\_347. INFO:cameo.strain\_design.pathway\_prediction:Predicting pathway No. 1

Root node processing (before b&c): Real time  $= 0.00 \text{ sec.} (0.09 \text{ ticks})$ Parallel b&c, 4 threads: Real time  $= 0.00 \text{ sec.} (0.00 \text{ ticks})$ Sync time (average) = 0.00 sec. Wait time (average) =  $0.00 \text{ sec.}$ ------------ Total (root+branch&cut) = 0.00 sec. (0.09 ticks)

tmp = pathways.pathways[0]

tmp.adapters

[]

predictor.model.metabolites.ser\_\_L\_c.name

'ser\_\_L\_c'

predictor.run()

model = models.bigg.iMM904

```
predictor = pathway_prediction.PathwayPredictor(model=model, compartment_regexp=re.compile(".*_c$"))
```

```
INFO:cameo.strain_design.pathway_prediction:Loading default universal model.
INFO:cameo.strain_design.pathway_prediction:Trying to set solver to cplex to speed up pathway predict
INFO:cameo.strain_design.pathway_prediction:Adding reactions from universal model to host model.
```

```
pathways = predictor.run(product="vanillin", max_predictions=5)
```
**from cameo import** phenotypic\_phase\_plane **from cameo.util import** TimeMachine **from cameo.visualization.plotting import** Grid

```
with Grid(nrows=3) as grid:
   for i, pathway in enumerate(pathways):
        with TimeMachine() as tm:
            pathway.plug_model(model, tm=tm)
            ppp = phenotypic_phase_plane(model, variables=[model.reactions.biomass_SC5_notrace], obje
            ppp.plot(grid=grid, width=450, height=350, title="Pathway \frac{2}{\pi}" % (i+1), axis_font_size="12
```
# <span id="page-24-0"></span>**1.10 Parallelization**

Most methods in cameo can be parallelized using views.

# <span id="page-24-1"></span>**1.11 cameo vs. cobrapy**

# **1.11.1 Importing a model**

```
cobrapy (load a model in SBML format):
```

```
from cobra.io import read_sbml_model
model = read_sbml_model('path/to/model.xml')
```
cameo (load models from different formats):

```
from cameo import load_model
# read SBML model
model = load_model('path/to/model.xml')
# ... or read a pickled model
model = load_model('path/to/model.pickle')
# ... or just import a model by ID from http://darwin.di.uminho.pt/models
iAF1260 = load_model('iAF1260')
```
# **1.11.2 Solving models**

cobrapy:

```
solution = model.optimize()
if solution.status == 'optimal':
    # proceed
try:
   solution = model.solve()
except cameo.exceptions.SolverError:
   print "A non-optimal solution was returned by the solver"
else:
    # proceed
```
It is important to note that cameo models maintain optimize to maintain compatibility with cobrapy but we discourage its use.

# <span id="page-25-0"></span>**1.12 API**

### **1.12.1 cameo package**

#### **Subpackages**

**cameo.api package**

Submodules

cameo.api.designer module

cameo.api.hosts module

cameo.api.products module

Module contents

**cameo.core package**

Submodules

cameo.core.reaction module

cameo.core.result module

cameo.core.solution module

cameo.core.solver\_based\_model module

Module contents

#### **cameo.data package**

Submodules

cameo.data.metanetx module

Module contents

**cameo.flux\_analysis package**

Submodules

cameo.flux\_analysis.analysis module

cameo.flux\_analysis.simulation module

cameo.flux\_analysis.util module

Module contents

**cameo.models package**

Submodules

cameo.models.universal module

cameo.models.webmodels module

Module contents

**cameo.network\_analysis package**

Submodules

cameo.network\_analysis.networkx\_based module

cameo.network\_analysis.util module

Module contents

#### **cameo.strain\_design package**

#### Subpackages

cameo.strain\_design.deterministic package

#### Submodules

cameo.strain\_design.deterministic.flux\_variability\_based module

Module contents

cameo.strain\_design.heuristic package

#### Submodules

cameo.strain\_design.heuristic.archivers module cameo.strain\_design.heuristic.decoders module cameo.strain\_design.heuristic.generators module cameo.strain\_design.heuristic.genomes module cameo.strain\_design.heuristic.metrics module cameo.strain\_design.heuristic.objective\_functions module cameo.strain\_design.heuristic.observers module cameo.strain\_design.heuristic.optimization module cameo.strain\_design.heuristic.plotters module cameo.strain\_design.heuristic.stats module cameo.strain\_design.heuristic.variators module Module contents cameo.strain\_design.pathway\_prediction package

#### Submodules

cameo.strain\_design.pathway\_prediction.pathway\_predictor module

cameo.strain\_design.pathway\_prediction.util module

Module contents

Module contents

**cameo.ui package**

Module contents

**cameo.visualization package**

Submodules

cameo.visualization.escher\_ext module

cameo.visualization.plotting module

cameo.visualization.visualization module

Module contents

**Submodules**

**cameo.config module**

**cameo.exceptions module**

**cameo.io module**

**cameo.parallel module**

**cameo.util module**

**Module contents**

**CHAPTER 2**

**Indices and tables**

- <span id="page-30-0"></span>• genindex
- modindex
- search